# **Flit Documentation**

*Release 0.13*

**Thomas Kluyver**

**Jan 17, 2018**

# **Contents**

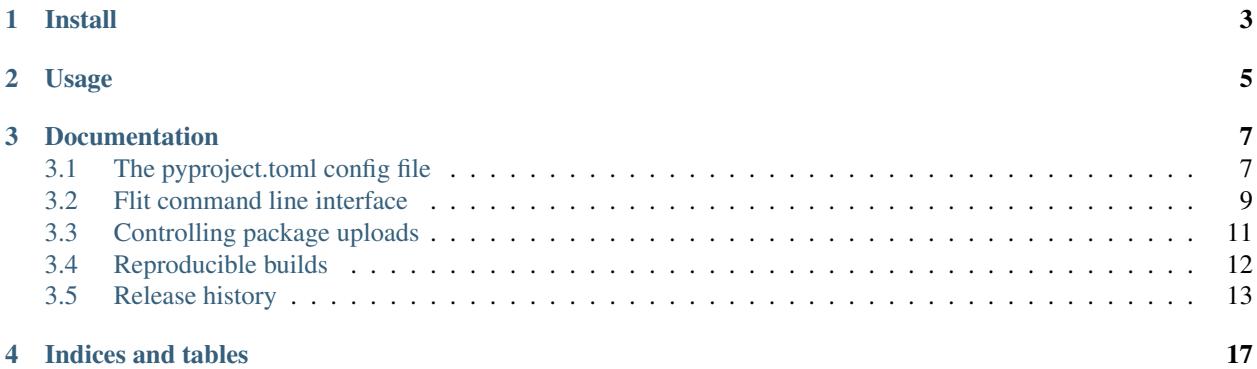

Flit is a simple way to put Python packages and modules on PyPI.

Install

<span id="page-6-0"></span>\$ python3 -m pip install flit

Flit requires Python 3 and therefore needs to be installed using the Python 3 version of pip.

Python 2 modules can be distributed using Flit, but need to be importable on Python 3 without errors.

# Usage

<span id="page-8-0"></span>Say you're writing a module  $f \circ \text{obar}$  — either as a single file  $f \circ \text{obar}$ . py, or as a directory — and you want to distribute it.

1. Make sure that foobar's docstring starts with a one-line summary of what the module is, and that it has a \_\_version\_\_:

```
"""An amazing sample package!"""
 version = '0.1'
```
2. Install flit if you don't already have it:

```
python3 -m pip install flit
```
3. Run flit init to create a pyproject.toml file. It will look something like this:

```
[build-system]
requires = ["flit"]
build-backend = "flit.buildapi"
[tool.flit.metadata]
module = "foobar"
author = "Sir Robin"
author-email = "robin@camelot.uk"
home-page = "https://github.com/sirrobin/foobar"
```
You can edit this file to add other metadata, for example to set up command line scripts. See the [pyproject.toml](https://flit.readthedocs.io/en/latest/pyproject_toml.html#scripts-section) [page](https://flit.readthedocs.io/en/latest/pyproject_toml.html#scripts-section) of the documentation.

If you have already got a flit.ini file to use with older versions of Flit, it will still work for now, but you should convert it to pyproject.toml when convenient.

4. Run this command to upload your code to PyPI:

```
flit publish
```
To install a package locally for development, run:

flit install [--symlink] [--python path/to/python]

Flit packages a single importable module or package at a time, using the import name as the name on PyPI. All subpackages and data files within a package are included automatically.

# Documentation

<span id="page-10-0"></span>See [Flit's documentation](https://flit.readthedocs.io/) for more information.

Contents:

# <span id="page-10-1"></span>**3.1 The pyproject.toml config file**

This file lives next to the module or package.

Note: Older version of Flit (up to 0.11) used a flit.ini file for similar information. Flit can still read these files for now, but you should switch to pyproject.toml soon.

Run python3 -m flit.tomlify to convert a flit.ini file to pyproject.toml.

# **3.1.1 Build system section**

This tells tools like pip to build your project with flit. It's a standard defined by PEP 517. For any project using Flit, it will look like this:

```
[build-system]
requires = ["flit"]
build-backend = "flit.buildapi"
```
# **3.1.2 Metadata section**

This section is called [tool.flit.metadata] in the file. There are four required fields:

module The name of the module/package, as you'd use in an import statement.

author Your name

author-email Your email address

home-page A URL for the project, such as its Github repository.

e.g. for flit itself

```
[tool.flit.metadata]
module = "flit"
author = "Thomas Kluyver"
author-email = "thomas@kluyver.me.uk"
home-page = "https://github.com/takluyver/flit"
```
The remaining fields are optional:

requires A list of other packages from PyPI that this package needs. Each package may be followed by a version specifier in parentheses, like  $(>=4.1)$ , and/or an [environment marker](https://www.python.org/dev/peps/pep-0345/#environment-markers) after a semicolon. For example:

```
requires = ["requests (-=2.6)","configparser; python_version == '2.7'"
]
```
dev-requires Packages that are required for development. This field is in the same format as requires.

These are not (yet) encoded in the wheel, but are used when doing flit install.

description-file A path (relative to the .ini file) to a file containing a longer description of your package to show on PyPI. This should be written in [reStructuredText,](http://docutils.sourceforge.net/docs/user/rst/quickref.html) if your long description is not valid reStructuredText, a warning will be printed, and it will be interpreted as plain text on PyPI.

classifiers A list of [Trove classifiers.](https://pypi.python.org/pypi?%3Aaction=list_classifiers)

- **requires-python** A version specifier for the versions of Python this requires, e.g.  $\sim$  =3.3 or >=3.3, <4 which are equivalents.
- dist-name If you want your package's name on PyPI to be different from the importable module name, set this to the PyPI name.

keywords Space separated list of words to help with searching for your package.

license The name of a license, if you're using one for which there isn't a Trove classifier. It's recommended to use Trove classifiers instead of this in most cases.

maintainer, maintainer-email Like author, for if you've taken over a project from someone else.

Here's the full metadata section from flit itself:

```
[tool.flit.metadata]
module="flit"
author="Thomas Kluyver"
author-email="thomas@kluyver.me.uk"
home-page="https://github.com/takluyver/flit"
requires=["requests",
    "docutils",
    "requests_download",
    "pytoml",
]
requires-python="3"
description-file="README.rst"
classifiers=["Intended Audience :: Developers",
    "License :: OSI Approved :: BSD License",
    "Programming Language :: Python :: 3",
```
<span id="page-12-1"></span>"Topic :: Software Development :: Libraries :: Python Modules",

### **3.1.3 Scripts section**

]

This section is called [tool.flit.scripts] in the file. Each key and value describes a shell command to be installed along with your package. These work like setuptools 'entry points'. Here's the section for flit:

```
[tool.flit.scripts]
flit = "flit:main"
```
This will create a flit command, which will call the function  $\text{main}$  () imported from flit.

### **3.1.4 Entry points sections**

You can declare [entry points](http://entrypoints.readthedocs.io/en/latest/) using sections named [tool.flit.entrypoints.groupname]. E.g. to provide a pygments lexer from your package:

```
[tool.flit.entrypoints."pygments.lexers"]
dogelang = "dogelang.lexer:DogeLexer"
```
In each package:name value, the part before the colon should be an importable module name, and the latter part should be the name of an object accessible within that module. The details of what object to expose depend on the application you're extending.

# <span id="page-12-0"></span>**3.2 Flit command line interface**

All operations use the flit command, followed by one of a number of subcomamnds.

### **3.2.1 Common options**

```
-f <path>, --ini-file <path>
```
Path to a config file specifying the module to build. The default is pyproject.toml or flit.ini

```
--repository <repository>
```
Name of a repository to upload packages to. Should match a section in  $\sim/$ . pypirc. The default is pypi. See *[Controlling package uploads](#page-14-0)*.

**--version**

Show the version of Flit in use.

**--help**

Show help on the command-line interface.

**--debug**

Show more detailed logs about what flit is doing.

## <span id="page-13-2"></span><span id="page-13-0"></span>**3.2.2 flit build**

Build a wheel and an sdist (tarball) from the package.

```
--format <format>
```
Limit to building either wheel or sdist.

# **3.2.3 flit publish**

Build a wheel and an sdist (tarball) from the package, and upload them to PyPI or another repository.

```
--format <format>
```
Limit to publishing either wheel or sdist. You should normally publish the two formats together.

See also:

*[Controlling package uploads](#page-14-0)*

## **3.2.4 flit install**

Install the package on your system.

#### **-s**, **--symlink**

Symlink the module into site-packages rather than copying it, so that you can test changes without reinstalling the module.

#### **--pth-file**

Create a .pth file in site-packages rather than copying the module, so you can test changes without reinstalling. This is a less elegant alternative to  $-\text{symlink}$ , but it works on Windows, which typically doesn't allow symlinks.

#### **--deps** <dependency option>

Which dependencies to install. One of all, production, develop, or none. Default all.

#### **--user**

Do a user-local installation. This is the default if flit is not in a virtualenv or conda env (if the environment's library directory is read-only and site.ENABLE\_USER\_SITE is true).

#### **--env**

Install into the environment. This is the default in a virtualenv or conda env (if the environment's library directory is writable or site.ENABLE\_USER\_SITE is false).

#### --python <path to python>

Install for another Python, identified by the path of the python executable. The default is to install the module for the copy of Python that is running Flit. Using this option, you can install a module for Python 2, for instance.

## **3.2.5 flit init**

Create a new pyproject.toml config file by prompting for information about the module in the current directory.

## **3.2.6 Environment variables**

#### <span id="page-13-1"></span>**FLIT\_NO\_NETWORK**

New in version 0.10.

<span id="page-14-5"></span>Setting this to any non-empty value will stop flit from making network connections (unless you explicitly ask to upload a package). This is intended for downstream packagers, so if you use this, it's up to you to ensure any necessary dependencies are installed.

#### **FLIT\_ROOT\_INSTALL**

By default, flit install will fail when run as root on POSIX systems, because installing Python modules systemwide is not recommended. Setting this to any non-empty value allows installation as root. It has no effect on Windows.

#### <span id="page-14-2"></span><span id="page-14-1"></span>**FLIT\_USERNAME**

### **FLIT\_PASSWORD**

### **FLIT\_INDEX\_URL**

New in version 0.11.

Set a username, password, and index URL for uploading packages. See *[uploading packages with environment](#page-15-1) [variables](#page-15-1)* for more information.

#### <span id="page-14-4"></span>**FLIT\_ALLOW\_INVALID**

New in version 0.13.

Setting this to any non-empty value tells Flit to continue if it detects invalid metadata, instead of failing with an error. Problems will still be reported in the logs, but won't cause Flit to stop.

If the metadata is invalid, uploading the package to PyPI may fail. This environment variable provides an escape hatch in case Flit incorrectly rejects your valid metadata. If you need to use it and you believe your metadata is valid, please [open an issue.](https://github.com/takluyver/flit/issues)

#### <span id="page-14-3"></span>**SOURCE\_DATE\_EPOCH**

To make reproducible builds, set this to a timestamp as a number of seconds since the start of the year 1970 in UTC, and document the value you used. On Unix systems, you can get a value for the current time by running:

```
date +%s
```
#### See also:

[The SOURCE\\_DATE\\_EPOCH specification](https://reproducible-builds.org/specs/source-date-epoch/)

# <span id="page-14-0"></span>**3.3 Controlling package uploads**

The command flit publish will upload your package to a package index server. The default settings let you upload to [PyPI,](https://pypi.org/) the default Python Package Index, with a single user account.

If you want to upload to other servers, or with more than one user account, or upload packages from a continuous integration job, you can configure Flit in two main ways:

## **3.3.1 Using .pypirc**

You can create or edit a config file in your home directory,  $\sim/$ . pypirc. This is also used by other Python tools such as [twine.](https://pypi.python.org/pypi/twine)

For instance, to upload a package to the [Test PyPI server](https://test.pypi.org/) instead of the normal PyPI, use a config file looking like this:

```
[distutils]
index-servers =
  pypi
   testpypi
```

```
[pypi]
repository = https://upload.pypi.org/legacy/
username = sirrobin # Replace with your PyPI username
[testpypi]
repository = https://test.pypi.org/legacy/
username = sirrobin # Replace with your TestPyPI username
```
You can select an index server from this config file with the --repository option:

```
flit --repository testpypi publish
```
If you don't use this option, Flit will use the server called pypi in the config file. If that doesn't exist, it uploads to PyPI at https://upload.pypi.org/legacy/ by default.

If you publish a package and you don't have a .  $pypirc$  file, Flit will create it to store your username.

Flit tries to store your password securely using the [keyring](https://pypi.python.org/pypi/keyring) library. If keyring is not installed, Flit will ask for your password for each upload. Alternatively, you can also manually add your password to the .pypirc file (password  $=$  ...

## <span id="page-15-1"></span>**3.3.2 Using environment variables**

You can specify a server to upload to with [FLIT\\_INDEX\\_URL](#page-14-1), and pass credentials with [FLIT\\_USERNAME](#page-14-2) and [FLIT\\_PASSWORD](#page-14-2). Environment variables take precedence over the config file, except if you use the --repository option to explicitly pick a server from the config file.

This can make it easier to automate uploads, for example to release packages from a continuous integration job.

Warning: Storing a password in an environment variable is convenient, but it's [easy to accidentally leak it.](https://www.diogomonica.com/2017/03/27/why-you-shouldnt-use-env-variables-for-secret-data/) Look out for scripts that helpfully print all environment variables for debugging, and remember that other scripts and libraries you run in that environment have access to your password.

# <span id="page-15-0"></span>**3.4 Reproducible builds**

New in version 0.8.

Wheels built by flit are reproducible: if you build from the same source code, you should be able to make wheels that are exactly identical, byte for byte. This is useful for verifying software. For more details, see [reproducible-builds.org.](https://reproducible-builds.org/)

There is a caveat, however: wheels (which are zip files) include the modification timestamp from each file. This will probably be different on each computer, because it indicates when your local copy of the file was written, not when it was changed in version control. These timestamps can be overridden by the environment variable [SOURCE\\_DATE\\_EPOCH](#page-14-3).

```
SOURCE_DATE_EPOCH=$(date +%s)
flit publish
# Record the value of SOURCE_DATE_EPOCH in release notes for reproduction
```
Changed in version 0.12: Normalising permission bits

Flit normalises the permission bits of files copied into a wheel to either 755 (executable) or 644. This means that a file is readable by all users and writable only by the user who owns it.

<span id="page-16-1"></span>The most popular version control systems only track the executable bit, so checking out the same repository on systems with different umasks (e.g. Debian and Fedora) produces files with different permissions. With Flit 0.11 and earlier, this difference would produce non-identical wheels.

# <span id="page-16-0"></span>**3.5 Release history**

## **3.5.1 Version 0.13**

- Better validation of several metadata fields (dist-name, requires, requires-python, home-page), and of the version number.
- New [FLIT\\_ALLOW\\_INVALID](#page-14-4) environment variable to ignore validation failures in case they go wrong.
- The list of valid classifiers is now fetched from Warehouse [\(https://pypi.org\)](https://pypi.org), rather than the older [https://pypi.](https://pypi.python.org) [python.org](https://pypi.python.org) site.
- Deprecated flit wheel and flit sdist subcommands: use *[flit build](#page-13-0)*.
- Deprecated flit register: you can no longer register a package separately from uploading it.

## **3.5.2 Version 0.12.3**

- Fix building and installing packages with  $a in$  the distribution name.
- Fix numbering in README.

## **3.5.3 Version 0.12.2**

• New tool to convert flit.ini to pyproject.toml:

python3 -m flit.tomlify

• Use the PAX tar format for sdists, as specified by PEP 517.

### **3.5.4 Version 0.12.1**

- Restore dependency on zipfile36 backport package.
- Add some missing options to documentation of flit install subcommand.
- Rearrange environment variables in the docs.

# **3.5.5 Version 0.12**

- Switch the config to pyproject.toml by default instead of flit.ini, and implement the PEP 517 API.
- A new option --pth-file allows for development installation on Windows (where --symlink usually won't work).
- Normalise file permissions in the zip file, making builds more reproducible across different systems.
- Sdists (.tar.gz packages) can now also be reproducibly built by setting [SOURCE\\_DATE\\_EPOCH](#page-14-3).
- <span id="page-17-0"></span>• For most modules, Flit can now extract the version number and docstring without importing it. It will still fall back to importing where getting these from the AST fails.
- flit build will build the wheel from the sdist, helping to ensure that files aren't left out of the sdist.
- All list fields in the INI file now ignore blank lines (requires, dev-requires, classifiers).
- Fix the path separator in the RECORD file of a wheel built on Windows.
- Some minor fixes to building reproducible wheels.
- If building a wheel fails, the temporary file created will be cleaned up.
- Various improvements to docs and README.

# **3.5.6 Version 0.11.4**

- Explicitly open various files as UTF-8, rather than relying on locale encoding.
- Link to docs from README.
- Better test coverage, and a few minor fixes for problems revealed by tests.

# **3.5.7 Version 0.11.3**

• Fixed a bug causing failed uploads when the password is entered in the terminal.

# **3.5.8 Version 0.11.2**

• A couple of behaviour changes when uploading to warehouse.

## **3.5.9 Version 0.11.1**

- Fixed a bug when you use flit to build an sdist from a subdirectory inside a VCS checkout. The VCS is now correctly detected.
- Fix the rst checker for newer versions of docutils, by upgrading the bundled copy of readme\_renderer.

# **3.5.10 Version 0.11**

- Flit can now build sdists (tarballs) and upload them to PyPI, if your code is in a git or mercurial repository. There are new commands:
	- flit build builds both a wheel and an sdist.
	- flit publish builds and uploads a wheel and an sdist.
- Smarter ways of getting the information needed for upload:
	- If you have the [keyring](https://github.com/jaraco/keyring) package installed, flit can use it to store your password, rather than keeping it in plain text in  $\sim/$ . pypirc.
	- If  $\sim$ /. pypirc does not already exist, and you are prompted for your username, flit will write it into that file.
	- You can provide the information as environment variables:  $FLIT_UUSERNAME$ ,  $FLIT_PASSWORD$  and [FLIT\\_INDEX\\_URL](#page-14-1). Use this to upload packages from a CI service, for instance.
- <span id="page-18-0"></span>• Include 'LICENSE' or 'COPYING' files in wheels.
- Fix for flit install --symlink inside a virtualenv.

### **3.5.11 Version 0.10**

• Downstream packagers can use the  $FLITNO$  NETWORK environment variable to stop flit downloading data from the network.

# **3.5.12 Version 0.9**

- flit install and flit installfrom now take an optional --python argument, with the path to the Python executable you want to install it for. Using this, you can install modules to Python 2.
- Installing a module normally (without  $-\text{symlink}$ ) builds a wheel and uses pip to install it, which should work better in some corner cases.

## **3.5.13 Version 0.8**

- A new flit installfrom subcommand to install a project from a source archive, such as from Github.
- *[Reproducible builds](#page-15-0)* you can produce byte-for-byte identical wheels.
- A warning for non-canonical version numbers according to [PEP 440.](https://www.python.org/dev/peps/pep-0440/)
- Fix for installing projects on Windows.
- Better error message when module docstring is only whitespace.

# **3.5.14 Version 0.7**

- A new dev-requires field in the config file for development requirements, used when doing flit install.
- Added a  $-$ -deps option for flit install to control which dependencies are installed.
- Flit can now be invoked with python -m flit.

## **3.5.15 Version 0.6**

- flit install now ensures requirements specified in flit.ini are installed, using pip.
- If you specify a description file, flit now warns you if it's not valid reStructuredText (since invalid reStructured-Text is treated as plain text on PyPI).
- Improved the error message for mis-spelled keys in flit.ini.

## **3.5.16 Version 0.5**

- A new flit init command to quickly define the essential basic metadata for a package.
- Support for entrypoints.
- A new flit register command to register a package without uploading it, for when you want to claim a name before you're ready to release.
- Added a --repository option for specifying an alternative PyPI instance.
- Added a --debug flag to show debug-level log messages.
- Better error messages when the module docstring or \_\_version\_ is missing.

# **3.5.17 Version 0.4**

- Users can now specify dist-name in the config file if they need to use different names on PyPI and for imports.
- Classifiers are now checked against a locally cached list of valid classifiers.
- Packages can be locally installed into environments for development.
- Local installation now creates a PEP 376 .dist-info folder instead of .egg-info.

Indices and tables

- <span id="page-20-0"></span>• genindex
- search

# Index

# Symbols

–debug flit command line option, [9](#page-12-1) –deps <dependency option> flit-install command line option, [10](#page-13-2) –env flit-install command line option, [10](#page-13-2) –format <format> flit-build command line option, [10](#page-13-2) flit-publish command line option, [10](#page-13-2) –help flit command line option, [9](#page-12-1) –pth-file flit-install command line option, [10](#page-13-2) –python <path to python> flit-install command line option, [10](#page-13-2) –repository <repository> flit command line option, [9](#page-12-1) –user flit-install command line option, [10](#page-13-2) –version flit command line option, [9](#page-12-1) -f <path>, –ini-file <path> flit command line option, [9](#page-12-1) -s, –symlink flit-install command line option, [10](#page-13-2)

# E

environment variable FLIT\_ALLOW\_INVALID, [11,](#page-14-5) [13](#page-16-1) FLIT\_INDEX\_URL, [11,](#page-14-5) [12,](#page-15-2) [14](#page-17-0) FLIT\_NO\_NETWORK, [10,](#page-13-2) [15](#page-18-0) FLIT\_PASSWORD, [11,](#page-14-5) [12,](#page-15-2) [14](#page-17-0) FLIT\_ROOT\_INSTALL, [11](#page-14-5) FLIT\_USERNAME, [11,](#page-14-5) [12,](#page-15-2) [14](#page-17-0) SOURCE\_DATE\_EPOCH, [11–](#page-14-5)[13](#page-16-1)

# F

flit command line option

–debug, [9](#page-12-1) –help, [9](#page-12-1) –repository <repository>, [9](#page-12-1) –version, [9](#page-12-1) -f <path>, –ini-file <path>, [9](#page-12-1) flit-build command line option –format <format>, [10](#page-13-2) flit-install command line option –deps <dependency option>, [10](#page-13-2) –env, [10](#page-13-2) –pth-file, [10](#page-13-2)  $-p$ ython  $\leq$ path to python $\geq$ , [10](#page-13-2) –user, [10](#page-13-2) -s, –symlink, [10](#page-13-2) flit-publish command line option –format <format>, [10](#page-13-2) FLIT\_ALLOW\_INVALID, [13](#page-16-1) FLIT\_INDEX\_URL, [12,](#page-15-2) [14](#page-17-0) FLIT\_NO\_NETWORK, [15](#page-18-0) FLIT\_PASSWORD, [12,](#page-15-2) [14](#page-17-0) FLIT\_USERNAME, [12,](#page-15-2) [14](#page-17-0)

# S

SOURCE\_DATE\_EPOCH, [12,](#page-15-2) [13](#page-16-1)